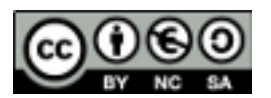

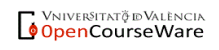

#### **1. Canvas básico. Líneas.**

Crear un canvas y dibujar algunas figuras básicas y texto en distintas posiciones tal y como se muestra en la imagen

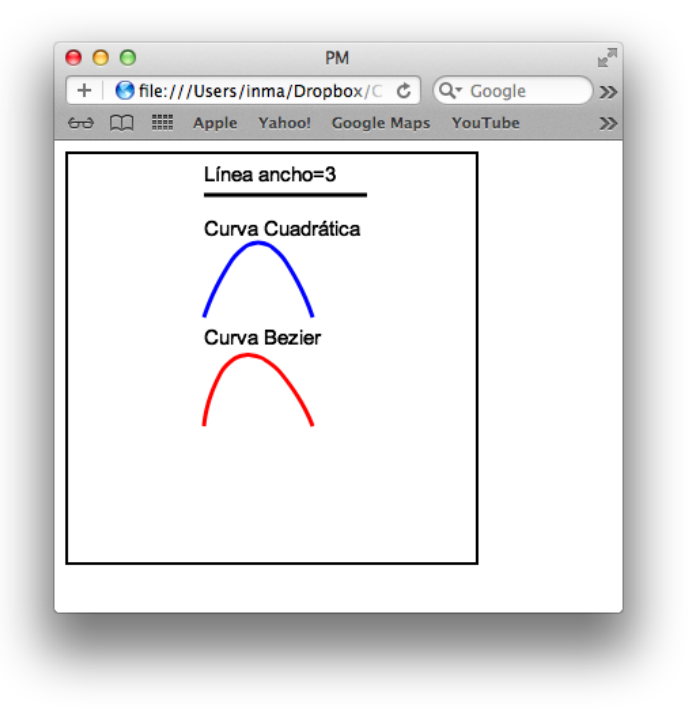

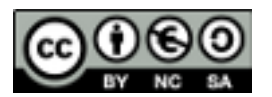

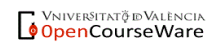

### **2. Círculo centrado.**

Dibuja dentro de un canvas tres círculos concéntricos de diferentes colores, centrados en medio del canvas.

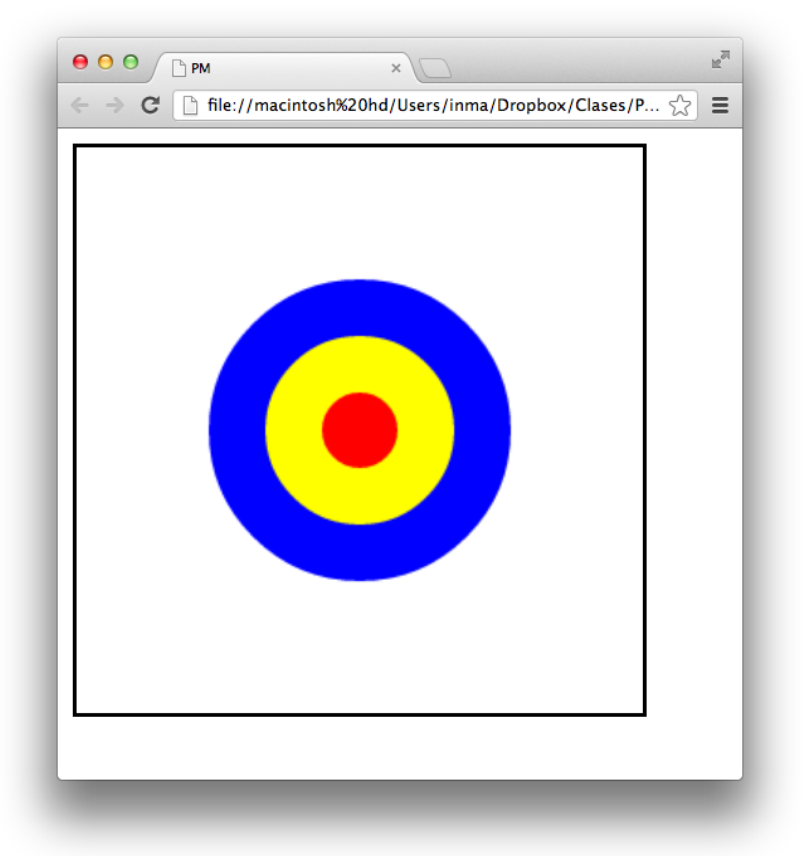

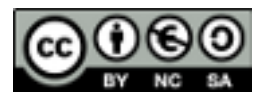

### **3. Texto y coordenadas de ratón.**

Escribe el código HTML5 de una página que contiene una canvas con un color de borde rojo, esquinas redondeadas y grosor 2 px. Dentro de dicho canvas es posible pinchar con el ratón y se escribe un texto que nos dice las coordenadas donde hemos pulsado, ej: "Posicion 100 100". Dicho texto se dibujará con una fuente Arial, tamaño 20 px y alineación centrada. Para recoger las coordenadas de ratón tendrás que ponerle un parámetro de tipo "event" a la función que procese el click y recoger las coordenadas de ratón del objeto event.

PINCHA CON EL RATÓN EN CUALQUIER POSICIÓN DEL CANVAS Y TE APARECERÁN LAS COORDENADAS

Mi posicion es 285 135

Mi posicion es 384 180

Mi posicion es 187 275

Mi posicion es 536 291

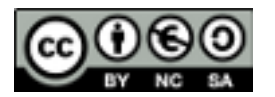

**VNIVERSITAT Ö IDVALENCIA**<br>**OpenCourseWare** 

### **4. Líneas con las coordenadas de ratón.**

Dibuja un canvas situado en la posición 100, 100 respecto a la esquina superior de la ventana. Vamos a pintar líneas dentro del canvas. Para ello recoge las pulsaciones de ratón dentro del mismo. Cada vez que se pulse el botón izquierdo del ratón se irán añadiendo puntos a la línea. Asegúrate que los puntos de la línea se están añadiendo en la posición exacta en la que pulsas el ratón cogiendo el offset del canvas respecto a la ventana.

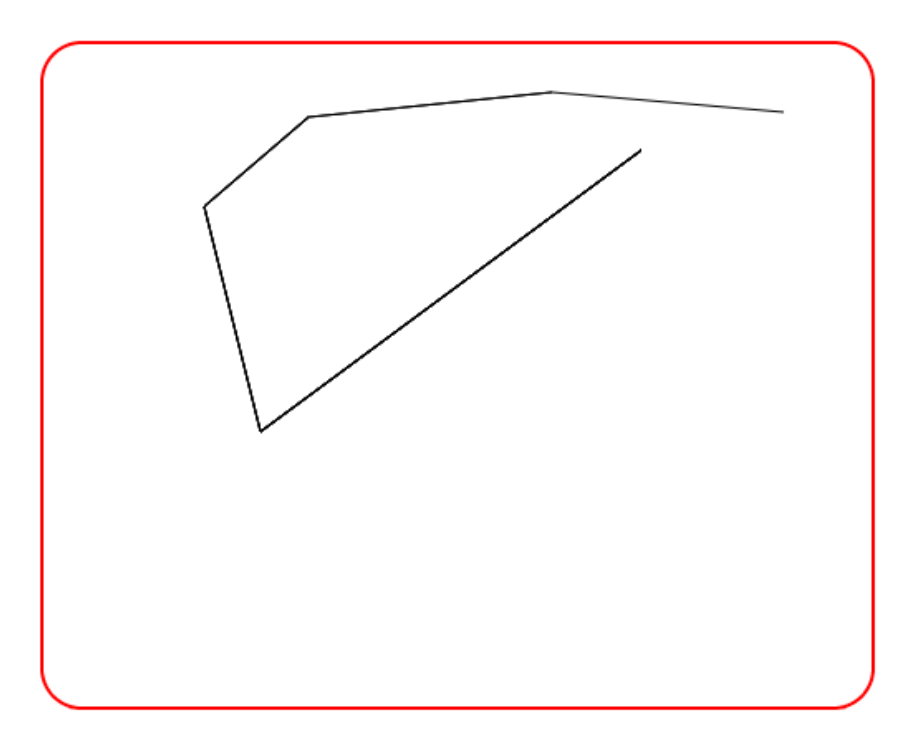

**VNIVERSITAT Ö IDVALENCIA**<br>**OpenCourseWare** 

# **5. Gradiente y sombras.**

Dibuja dentro de un canvas un círculo coloreado con un gradiente y con una sombra exterior. Al abrirse la página el círculo aparecerá centrado en el canvas. Después el círculo seguirá el movimiento del ratón por el canvas haciendo que su centro coincida con las coordenadas del ratón. Para crear este comportamiento se puede añadir un listener al canvas ante el evento 'mousemove' y otro al objeto window ante el evento 'load'.

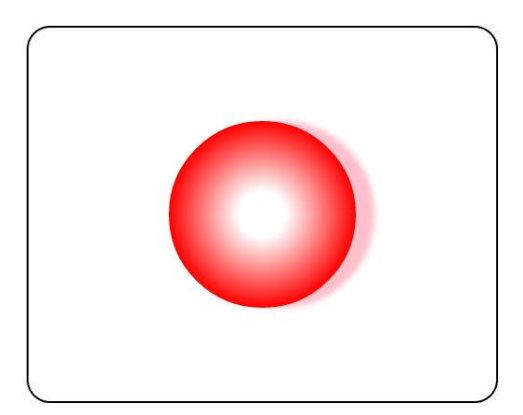

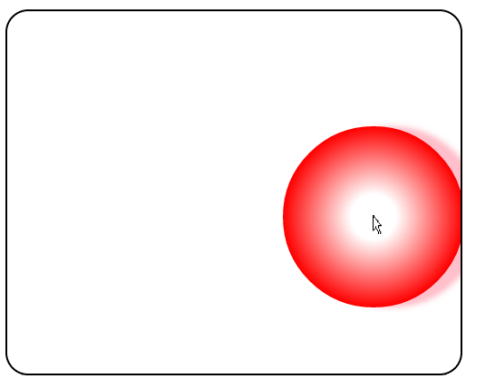

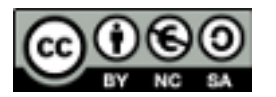

# **6. Rectángulos con interacción del ratón.**

Crea una aplicación que permite dibujar rectángulos de colores dentro del canvas. Las coordenadas del ratón al pulsar y soltar sobre el canvas se corresponderán con la esquina superior izquierda e inferior derecha del rectángulo. Además, añade un elemento de formulario tipo "color" para seleccionar colores. El color elegido será el que se utilice para dibujar la siguiente figura.

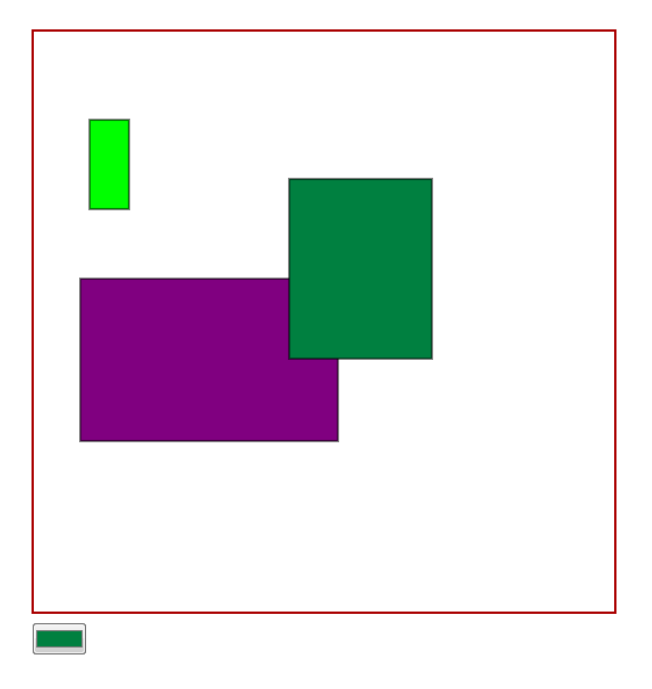